# **Documents & Reports**

(Secure Portal Guidance)

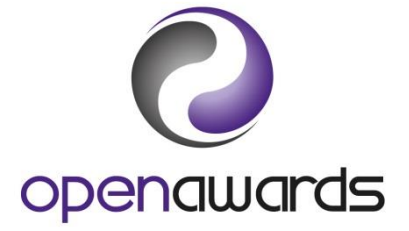

## **View and Download Documents**

To view and download documents/forms/templates on the [Secure Portal:](http://portal.openawards.org.uk/)

- 1. Navigate to the Documents page using the left hand side menu and locate the 'View Documents' section
- 2. Use the 'type' dropdown to view particular documents (examples noted below) and click search
- 3. To download a document, click directly on the document title in the search results
- 4. You can further filter your search results by selecting a document 'subtype'

Any documents that you have submitted to Open Awards can also be viewed via this screen by searching for the relevant document type.

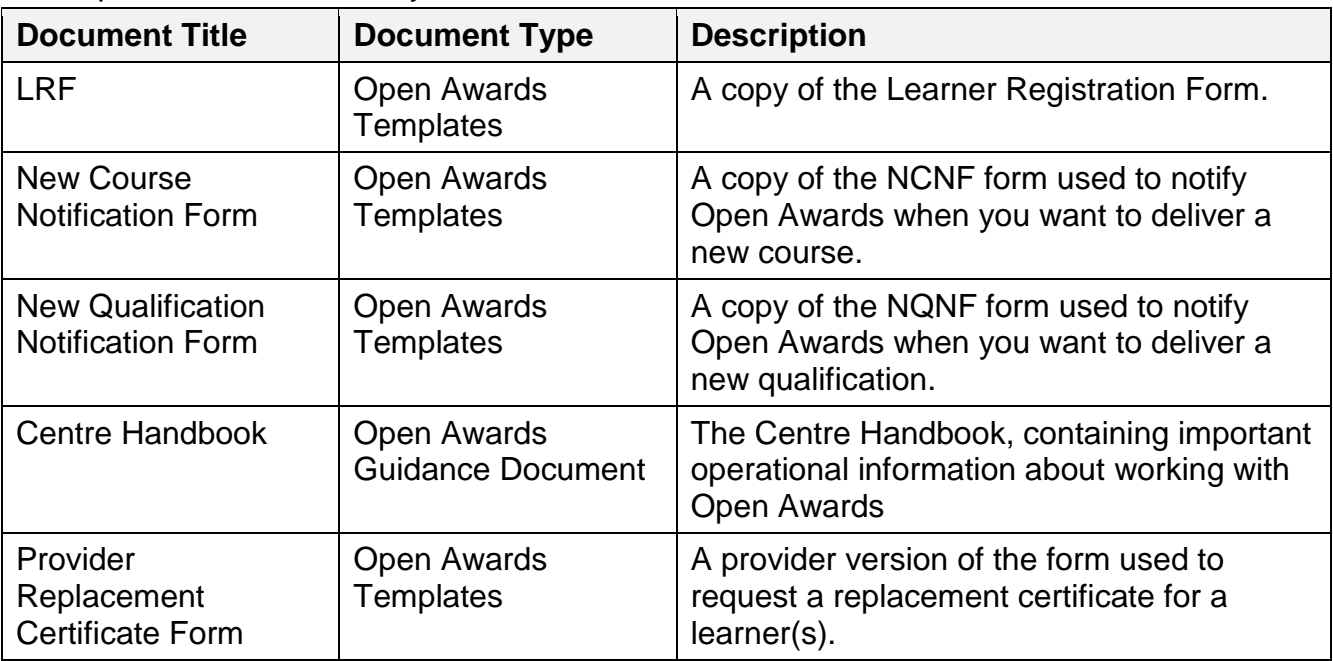

Examples of most commonly downloaded documents:

*Click here to return to the [Secure Portal Guidance Menu.](http://openawards.org.uk/centres/secure-portal-guidance/)*

## **Submitting Documents**

To submit documents and forms to Open Awards using the [Secure Portal:](http://portal.openawards.org.uk/)

- 1. Navigate to the Documents page using the left hand side menu and locate the 'Submit Documents' section
- 2. Use the 'type' dropdown to select a type pertinent to the document you want to submit (examples noted below)
- 3. Select a relevant 'subtype' if applicable (not mandatory)
- 4. Attach the document/form you want to submit to Open Awards
- 5. Click 'Submit'

Your submitted document will be available for viewing immediately via the 'View Documents' section.

Examples of typical submission types and subtypes:

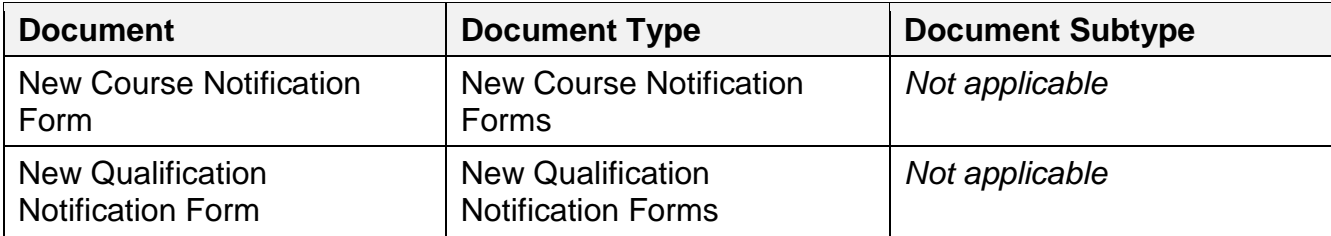

*Click here to return to the [Secure Portal Guidance Menu.](http://openawards.org.uk/centres/secure-portal-guidance/)*

# **Using Reports**

There are a number of useful reports available to Secure Portal users via the Reports menu. To utilise any of the reports within the menu, click the report name. You can export any of the reports by clicking the 'disk' icon.

If you require any further information, or if there is a report that you would find beneficial, please [contact your Customer Service Advisor.](mailto:customerservices@openawards.org.uk)

### **Notable Reports**

#### **Valid Programmes at Organisation**

Executing this report will provide you with a useful booklet version of your provision with Open Awards. The report details each programme, its qualification (if applicable) and the units contained within. We recommend you export this to Excel and/or print it when required.

#### **Certificate Receipt Pending**

This report details all course runs for which Open Awards have issued certificates but are awaiting confirmation of receipt. We recommend you run this report regularly to ensure you have confirmed the receipt of all certificates within the timescales noted on your certification letters.

*Click here to return to the [Secure Portal Guidance Menu.](http://openawards.org.uk/centres/secure-portal-guidance/)*

### **More Information?**

For more information, [please contact us](mailto:customerservices@openawards.org.uk).